Ohic

# Administrative Toolkit New Supervisor & Caseworker Onboarding Training

Office of Families & Children

#### Ohio **Department of Services**<br>Job and Family Services

### **Table of Contents**

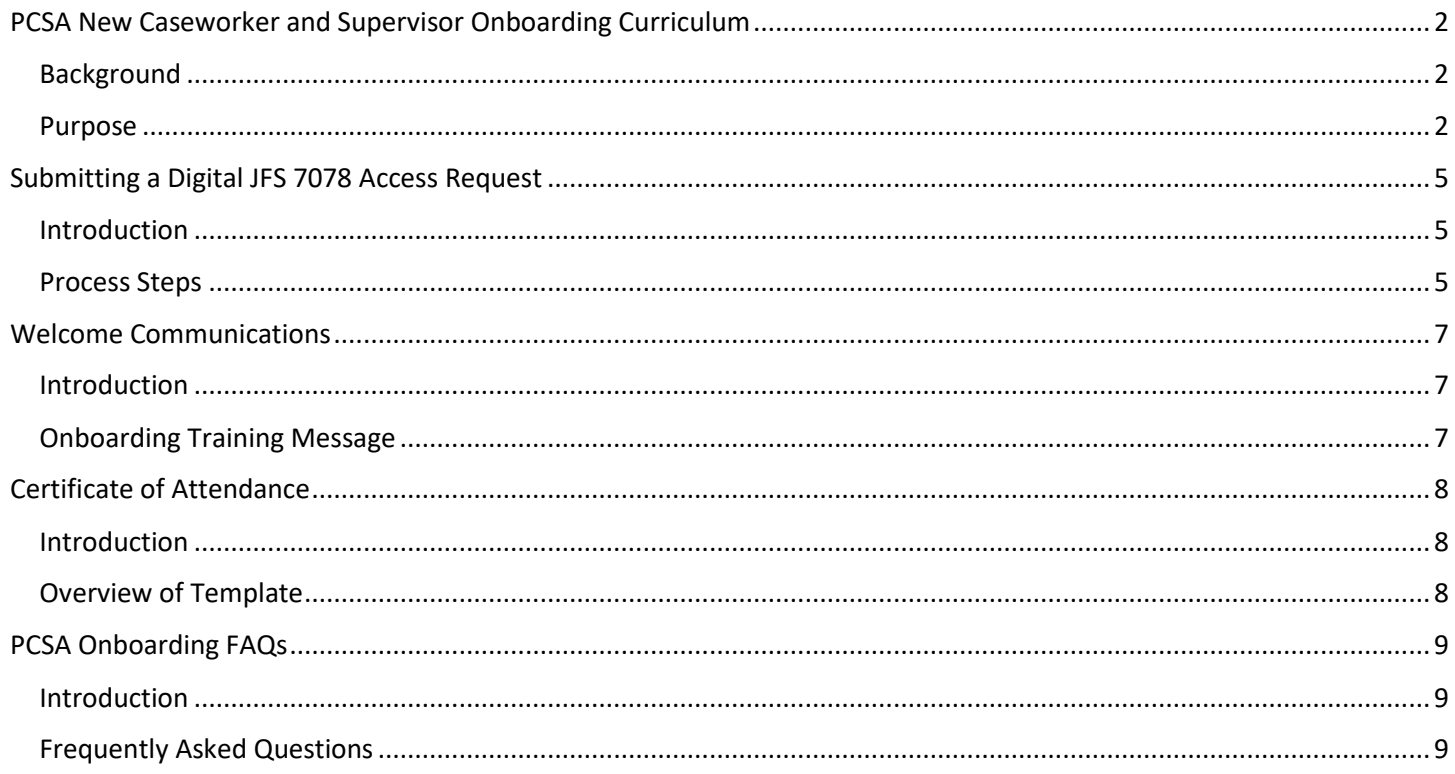

## <span id="page-2-0"></span>**PCSA New Caseworker and Supervisor Onboarding Curriculum**

### <span id="page-2-1"></span>**Background**

Public Children Service Agencies (PCSAs), the Public Children Services Association of Ohio (PCSAO), and one of the Children Services Transformation (CST) recommendations identified the need for a consistent, statewide onboarding program for new caseworkers and supervisors. To meet this need, the Office of Families & Children (OFC) worked with Accenture to create an online, on-demand platform and onboarding curriculum for new PCSA caseworkers and supervisors. This information included herein is also available on the Ohio Department of Jobs and Family Service's OFC [Children Services Training and Development website.](https://jfs.ohio.gov/ocf/training.stm)

### <span id="page-2-2"></span>**Purpose**

The onboarding training will not replace the requirement for caseworkers and supervisors to attend Core curriculum, and counties will not be required to implement the onboarding training; however, it is an available resource to supplement each PCSA's training process.

PCSA Onboarding provides the user with a high-level overview of foundational concepts and requirements through a virtual platform which includes interactive quizzes and assessments.

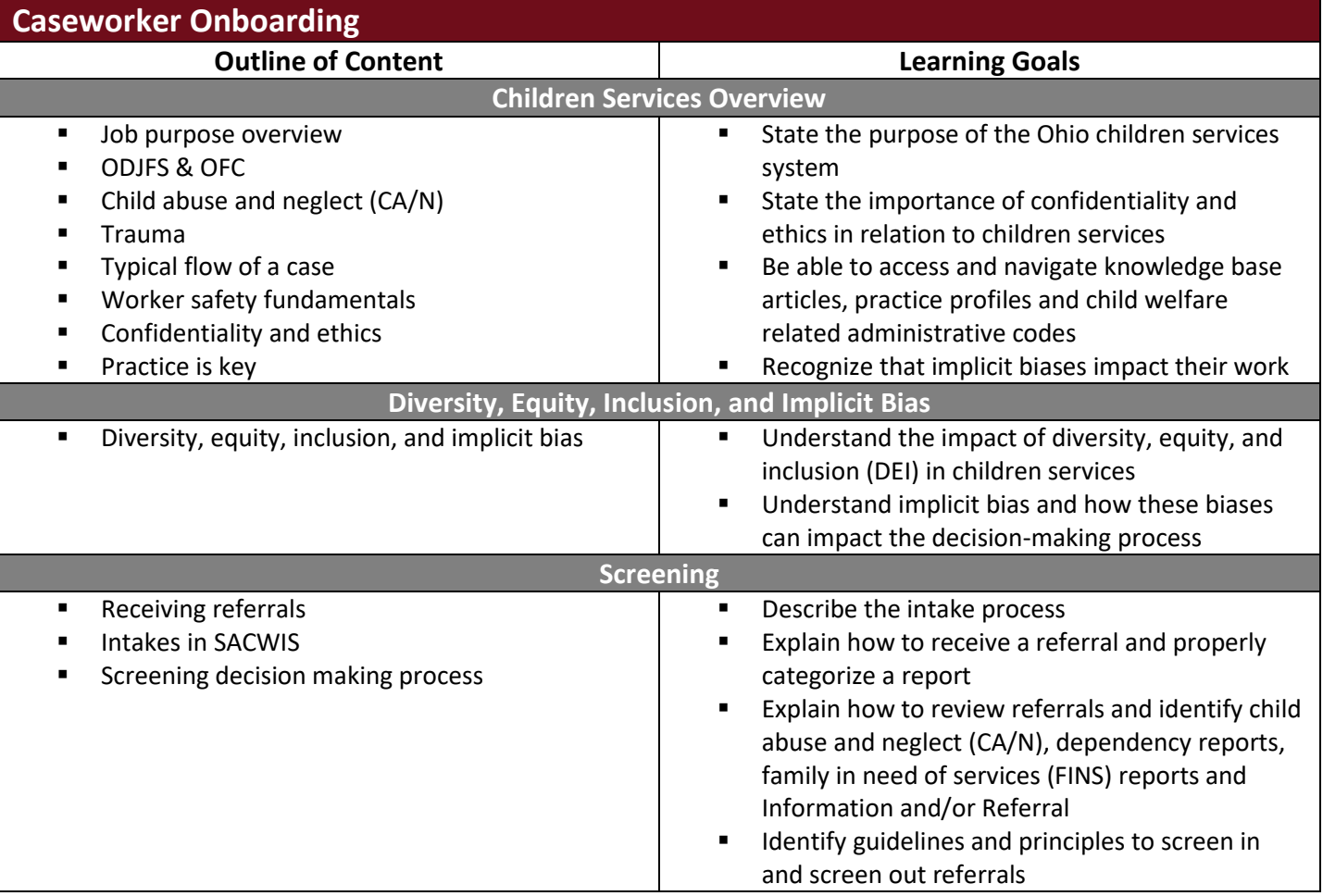

**Department of<br>Job and Family Services** 

Ohio

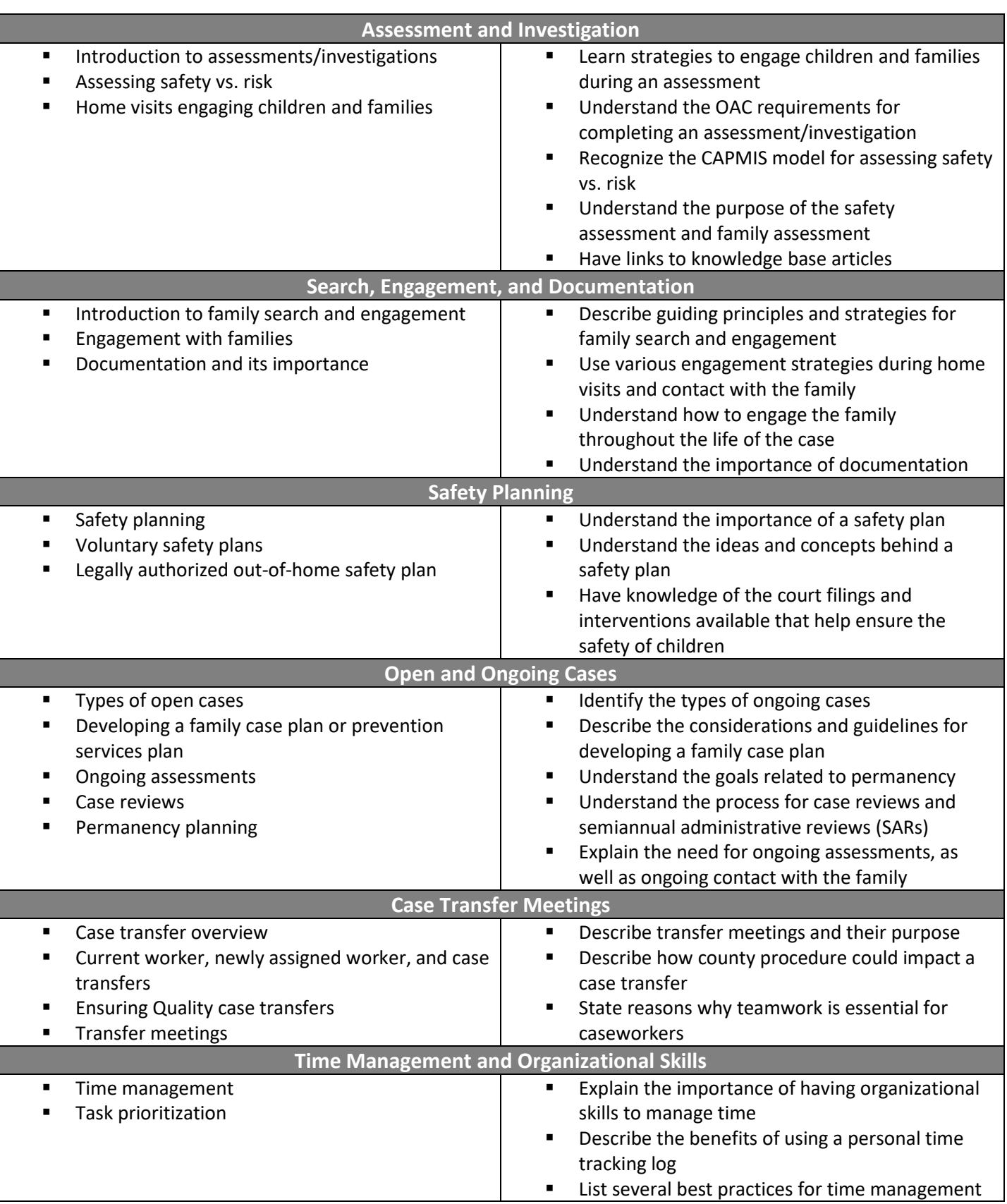

**Department of<br>Job and Family Services** Ohio

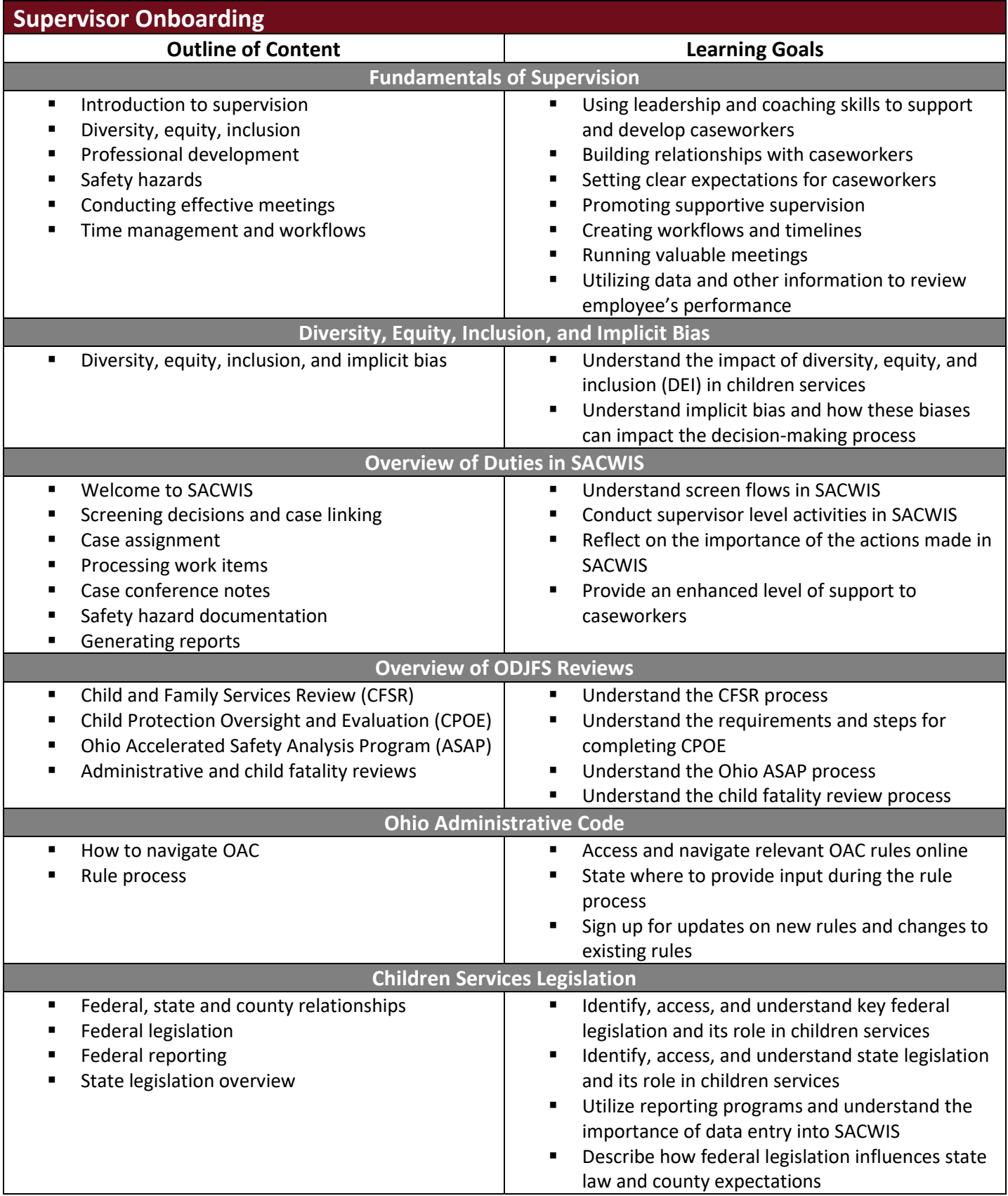

## <span id="page-5-0"></span>**Submitting a Digital JFS 7078 Access Request**

### <span id="page-5-1"></span>**Introduction**

In order to be provisioned access to the New Caseworker and Supervisor Onboarding curriculum, supervisors must submit a digital JFS 7078 on behalf of their staff.

### <span id="page-5-2"></span>**Process Steps**

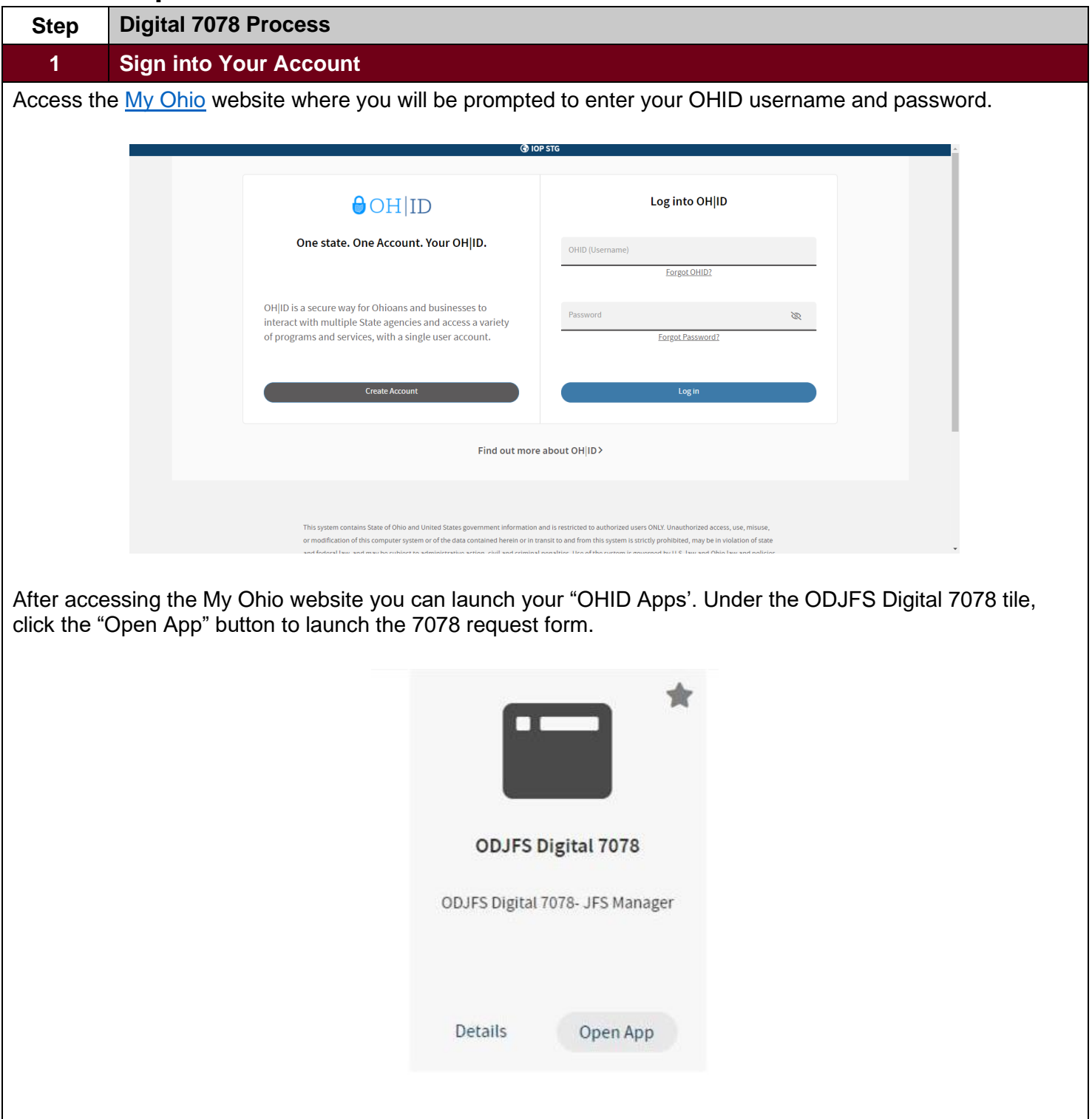

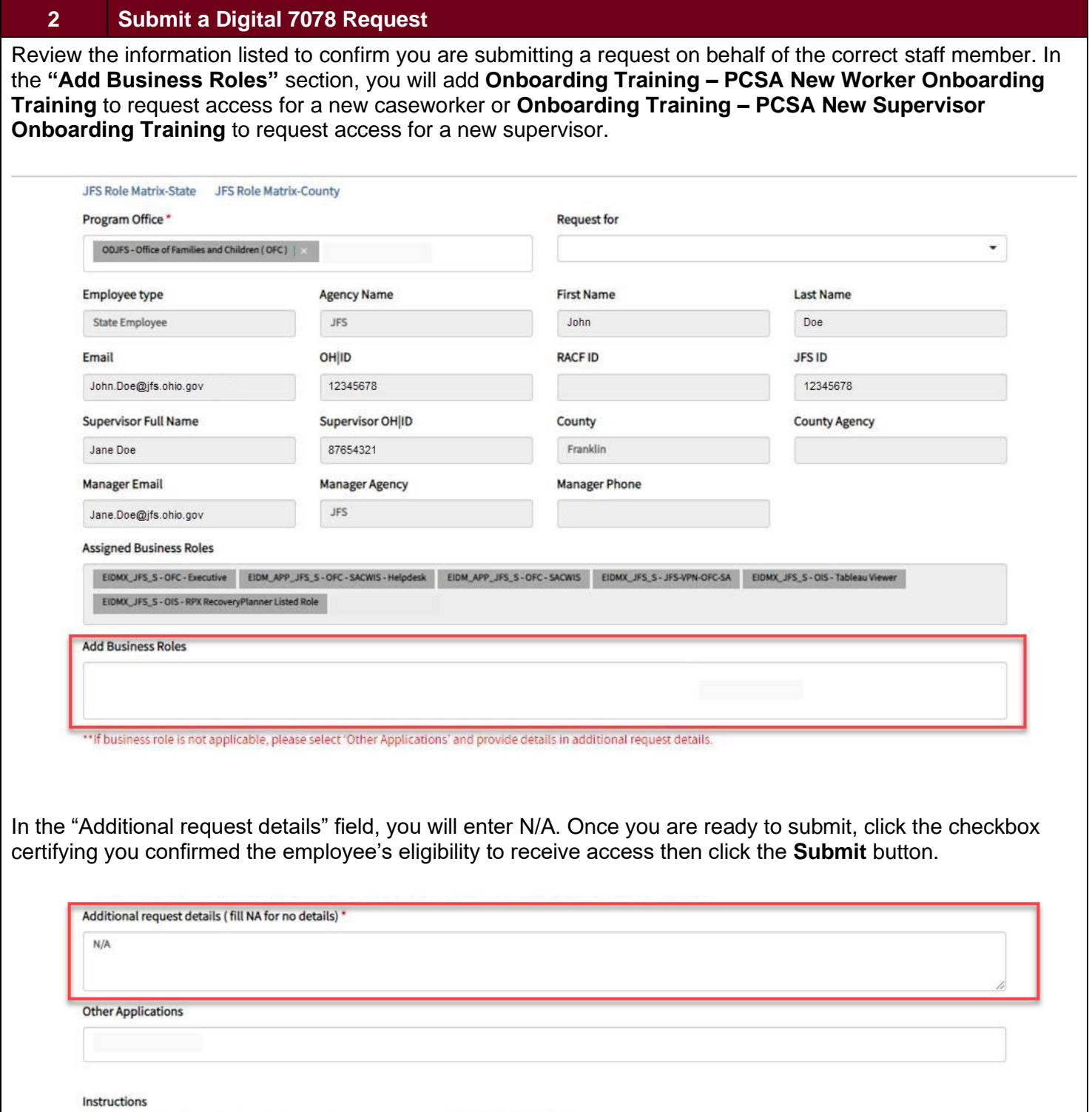

After submission of the digital 7078, please submit any concerns to SACWIS\_ACCESS@jfs.ohio.gov.

CSupervisor/Sponsor affirms that the employee above has been confirmed eligible to have the requested access with all required background checks successfully completed \*

Submit

In this view you will note that the "Add Business Roles" box, once clicked on, will populate a list of available role options. Here you will select either:

EIDMX\_JFS\_C - OFC - PCSA New Worker Onboarding Training

or

EIDMX\_JFS\_C - OFC - PCSA New Supervisor Onboarding Training

These can be added to your agency Onboarding 7078 for new staff

#### Digital 7078

● Access Request ○ Access Revoke

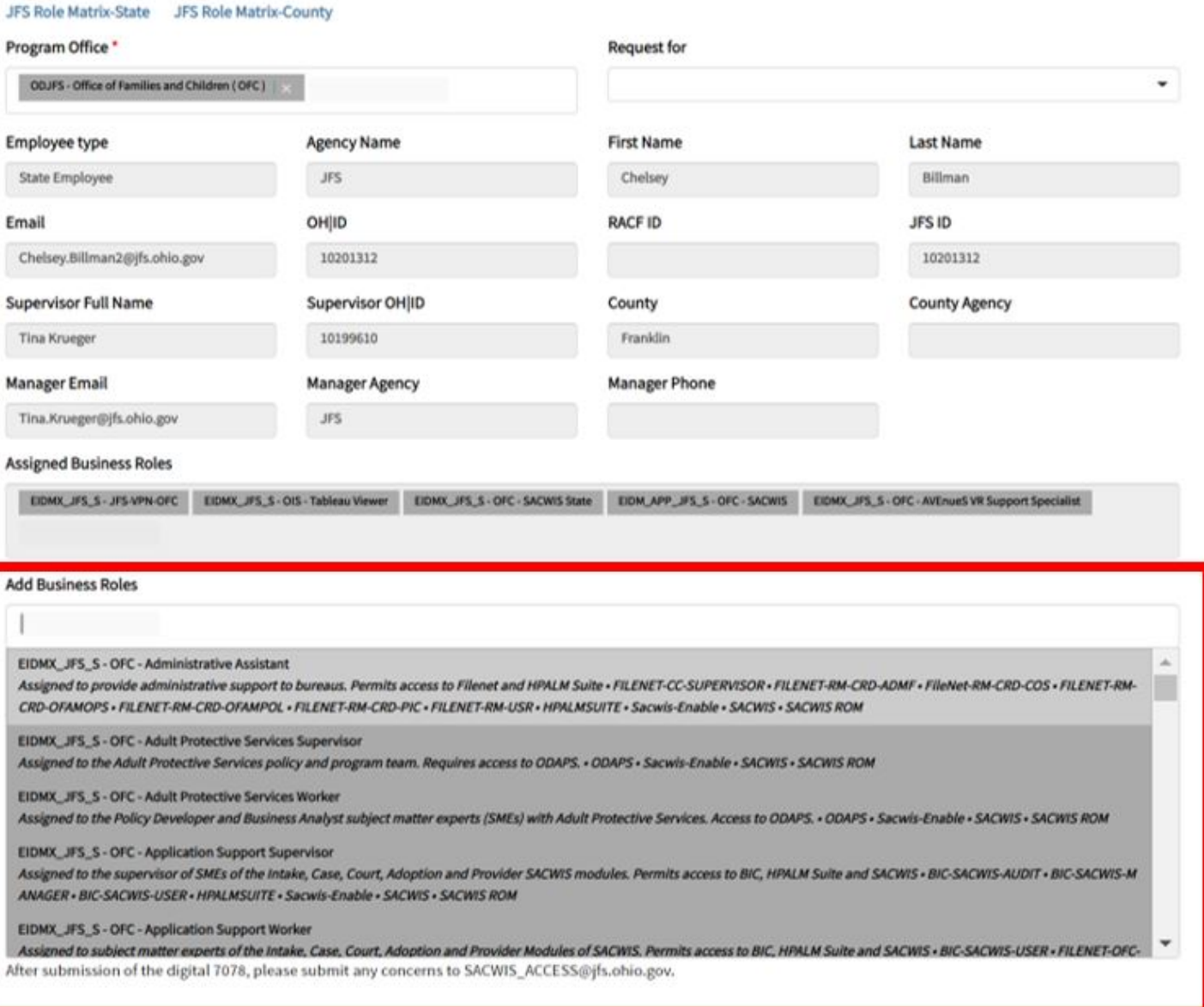

□Supervisor/Sponsor affirms that the employee above has been confirmed eligible to have the requested access with all required background

#### **Ohio Department of** Job and Family Services

### <span id="page-8-0"></span>**Welcome Communications**

### <span id="page-8-1"></span>**Introduction**

The following template introduces the training to the new caseworkers and supervisors. The PCSA points of contact would send this once the 7078 is approved.

### <span id="page-8-2"></span>**Onboarding Training Message**

Welcome to the team! (New caseworker)

Congratulations on becoming a supervisor! (New supervisor)

We are grateful to have you on board. Over the next <insert time frame (ex. 2 weeks)> you will have access to the New Caseworker and Supervisor Onboarding curriculum to train you for your new role. This training will assist you in learning how to perform critical functions in your role.

Navigate to the <insert name of JFS innerweb> and click the PCSA Onboarding tile where the training is located: <insert link>.

Once you have finished an e-learning module, complete the related assessment. Connect with your supervisor to review the results and evaluate your learning progress.

Please refer to the following resources for additional support:

- Account Set-Up Job Aid (Please reference [PCSA Onboarding User Toolkit\)](https://jfs.ohio.gov/ocf/training-pdf/PCSA-Onboarding-User-Toolkit.pdf)
- Assessments Job Aid (Please referenc[e PCSA Onboarding User Toolkit\)](https://jfs.ohio.gov/ocf/training-pdf/PCSA-Onboarding-User-Toolkit.pdf)
- [Acronym List](https://jfs.ohio.gov/ocf/training-pdf/Acronym-List.pdf)

If you have any questions, please don't hesitate to reach out to <insert point of contact>.

Thank you,

<insert signature>

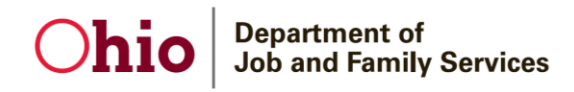

### <span id="page-9-0"></span>**Certificate of Attendance**

### <span id="page-9-1"></span>**Introduction**

The following template located on the [Children Services Training & Development](https://jfs.ohio.gov/ocf/training-pdf/Certificate-of-Attendance-New-PDF.pdf) website can be used to document training completion with corresponding hours of training completed for the New PCSA Caseworker and Supervisor onboarding curriculum. To be able to select the dropdown options listed in the template, please be sure you have accessed the document using Adobe. Download the document and select "Open With" and select Adobe.

### <span id="page-9-2"></span>**Overview of Template**

## **Certificate of Attendance**

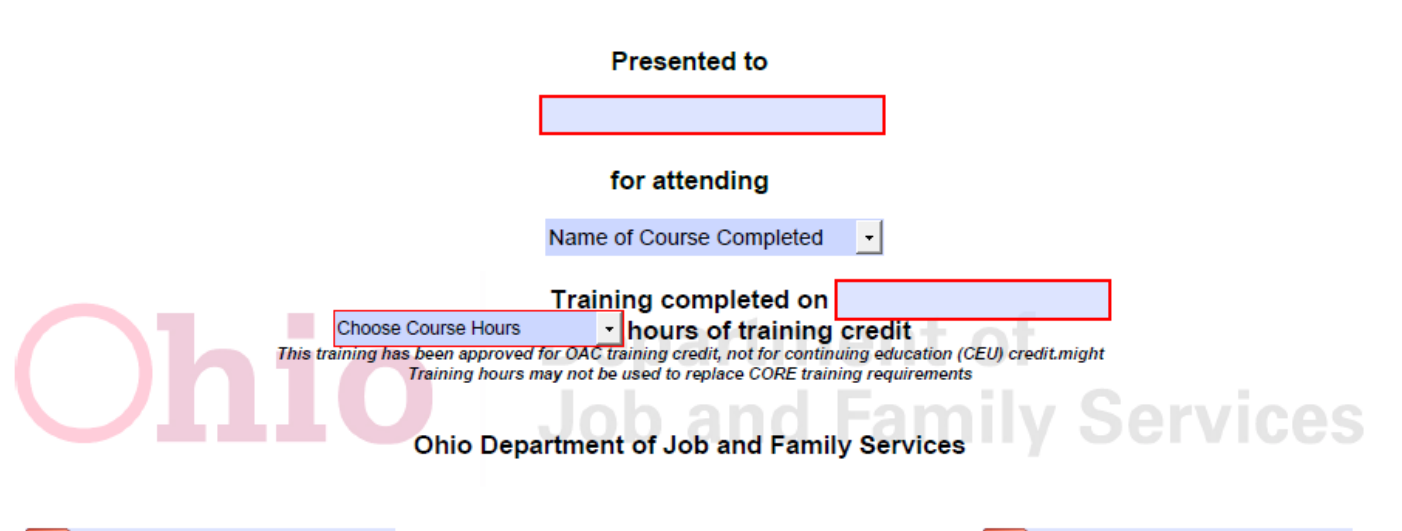

**PCSA Supervisor Signature** Supervisor attests that the above Trainee has successfully completed all Sections and assessments in the assigned module

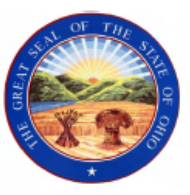

**PCSA Director/Designee Signature** 

### <span id="page-10-0"></span>**PCSA Onboarding FAQs**

#### <span id="page-10-1"></span>**Introduction**

The following is a list of FAQs for the PCSA Onboarding curriculum.

#### <span id="page-10-2"></span>**Frequently Asked Questions**

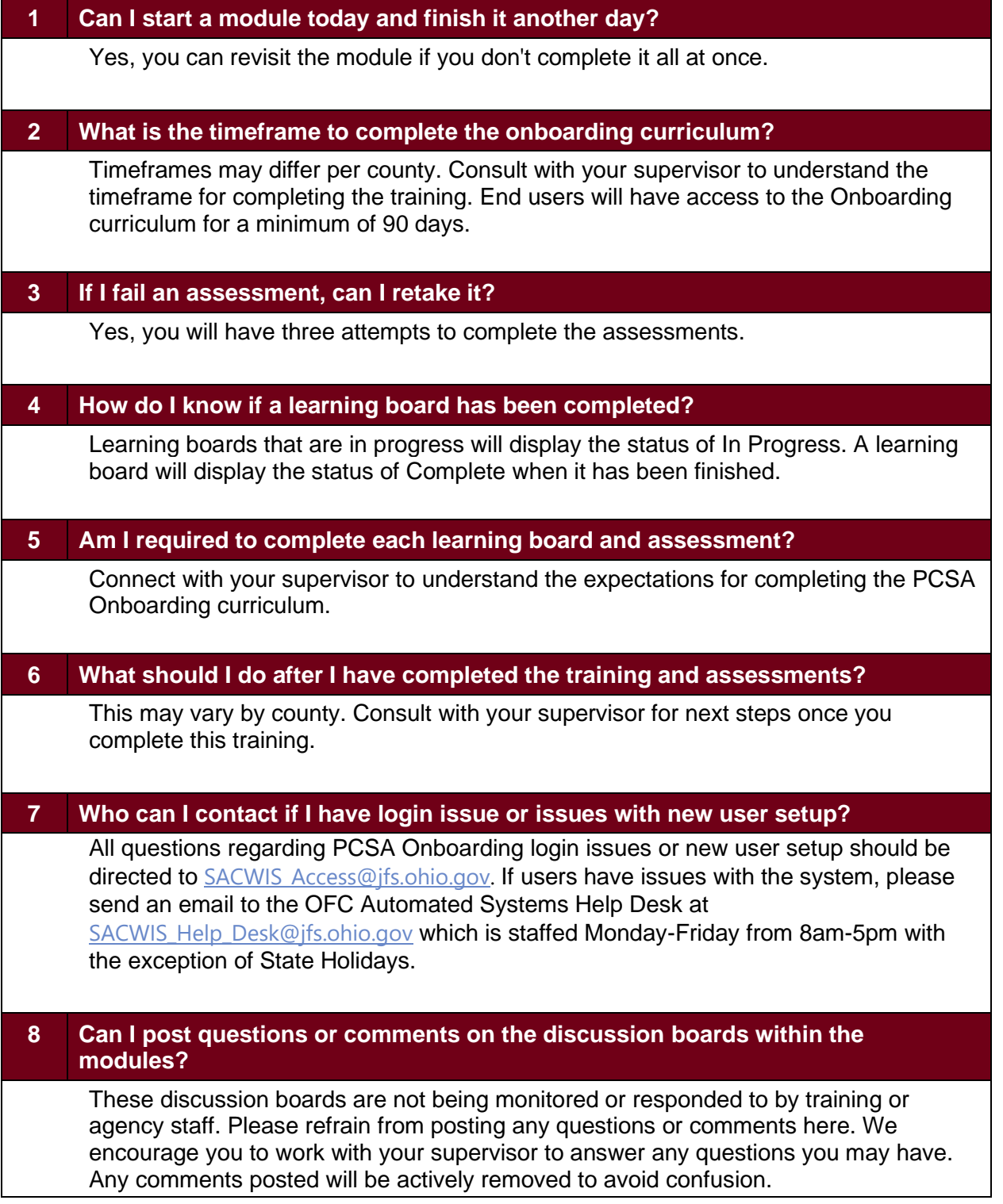